## GDEW1248T3 图片制作及取模说明

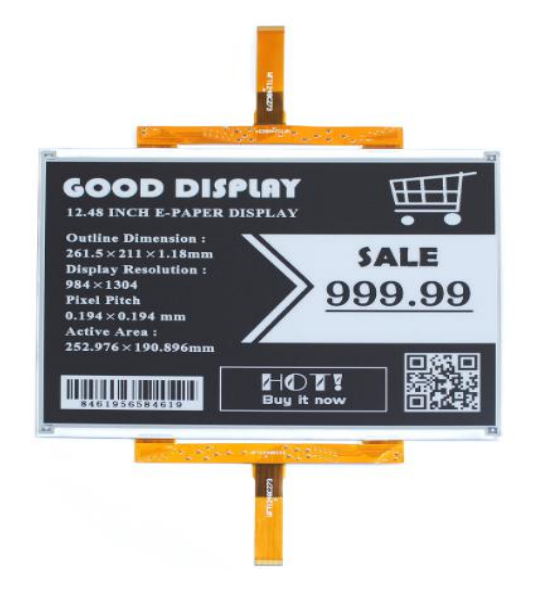

图 1

以实现图一效果为例,简要介绍图片制作和取模。

## 一、 图片制作

该款屏不支持灰度,在制作图片的时候,需要做成 1304x984 分辨率的纯黑图 片,需要显示的内容做成黑色,不显示的内容做成白色,保存成.bmp 或者.jpg 文件。

## 二、 取模:

取模可以采用 zimo221 软件,压缩包里面有。取模参数设置界面见图;

1、 打开 zimo221, 调入需要取模的单色图片如图 2;

2、 进行参数设置(其它选项)选择横向取模如图 3;

3、 取模方式选择 c51 方式如图 4 (出现程序未响应'图 5'为正常现象, 是程 序正在处理图片数组等待即可);

4、复制"点阵生成区"代码把文件".C"中的 Ap\_29demo.h 图片对应数组替 换。

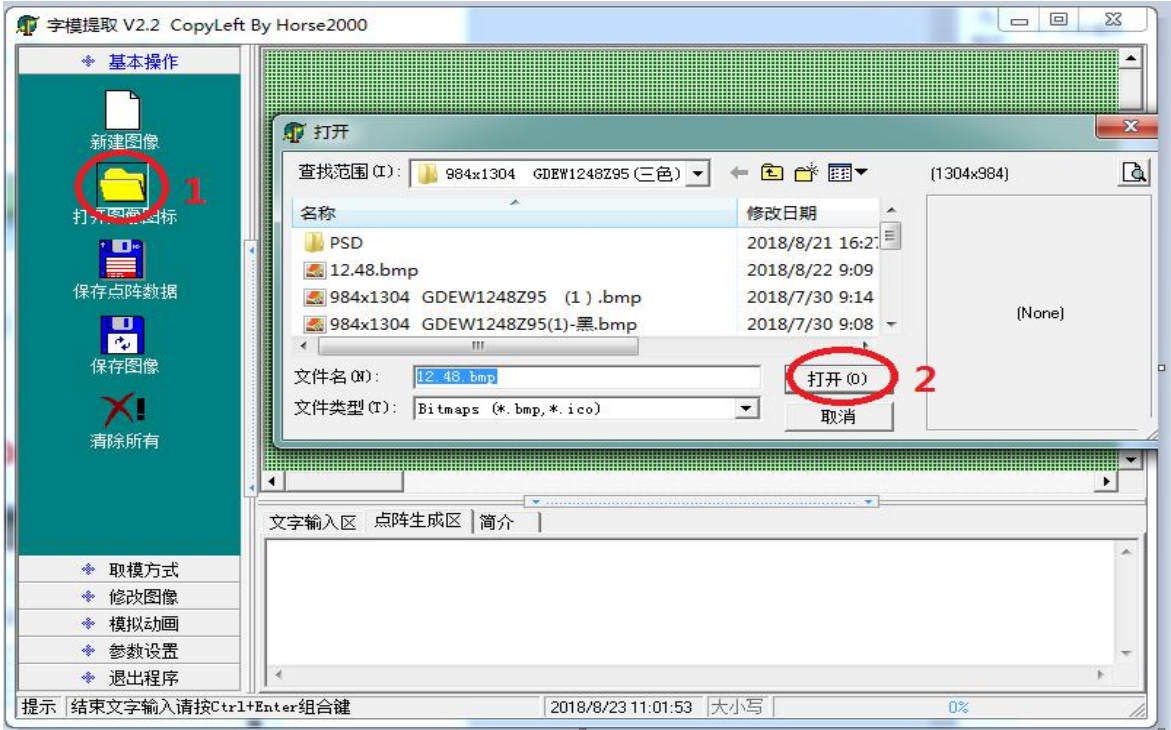

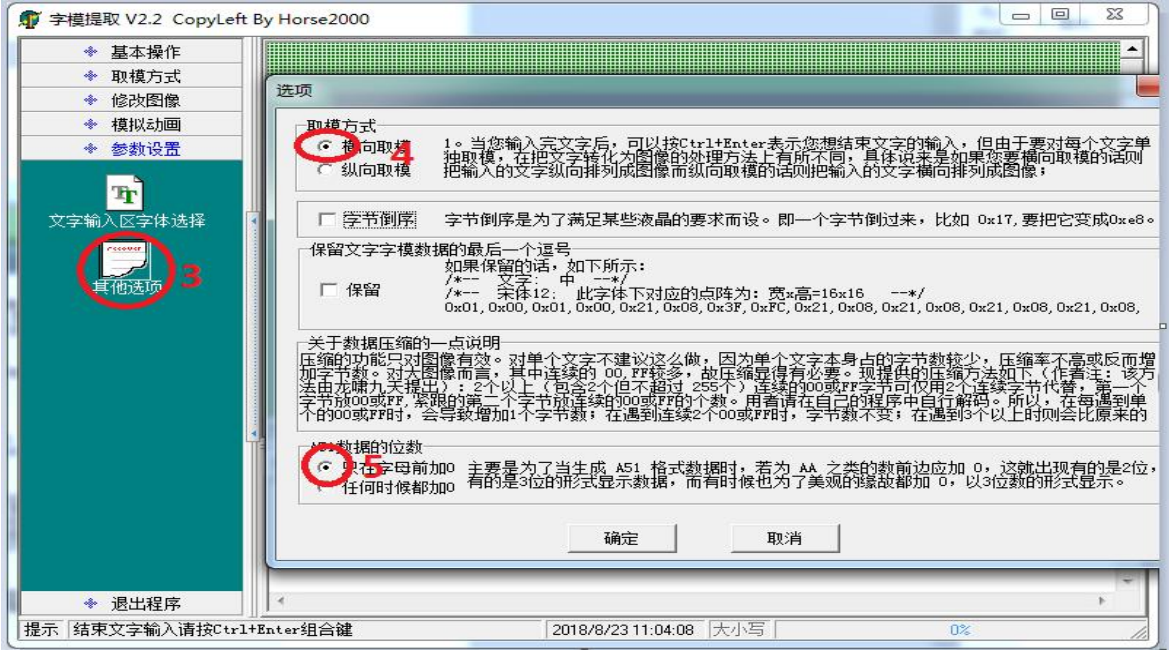

图3

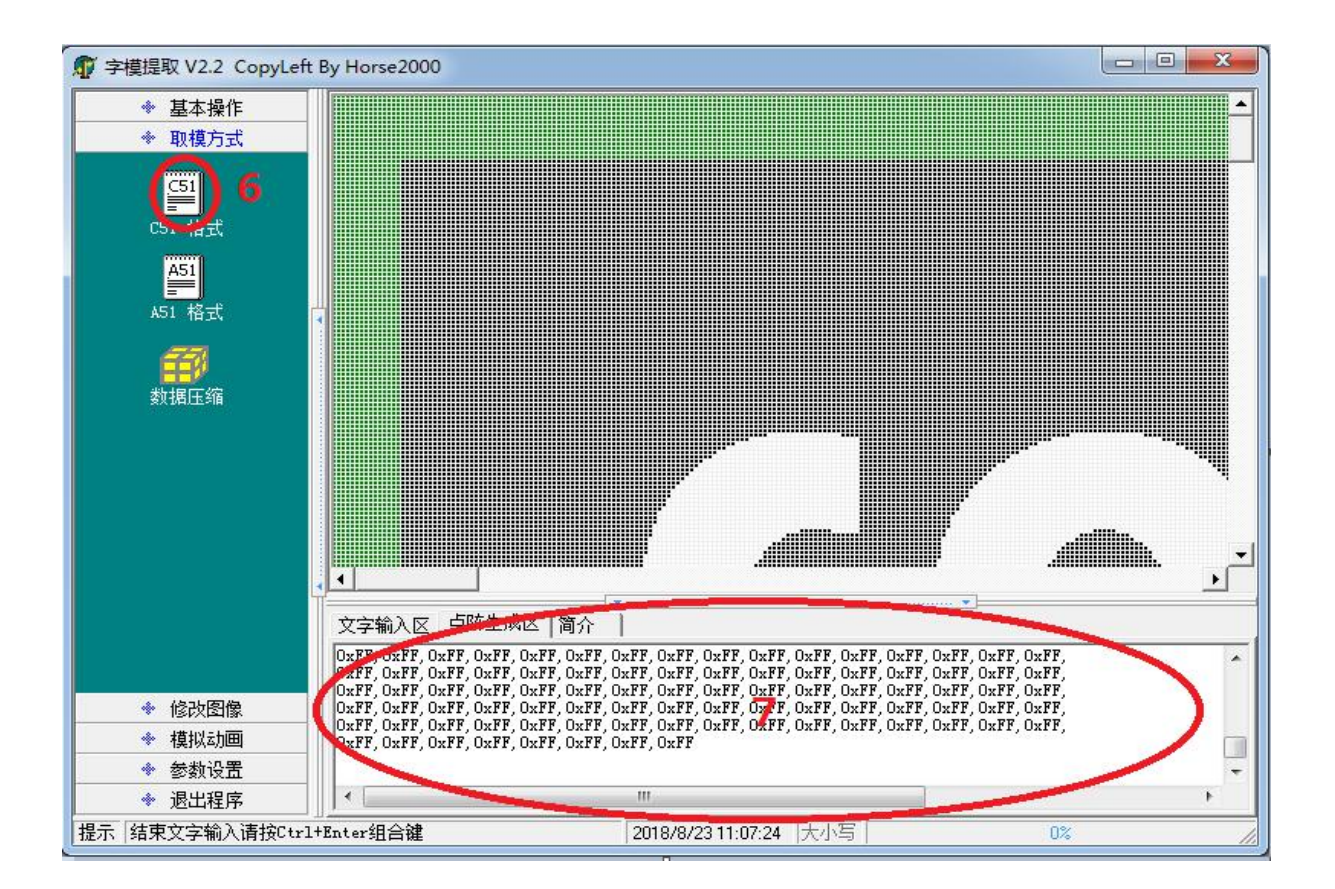

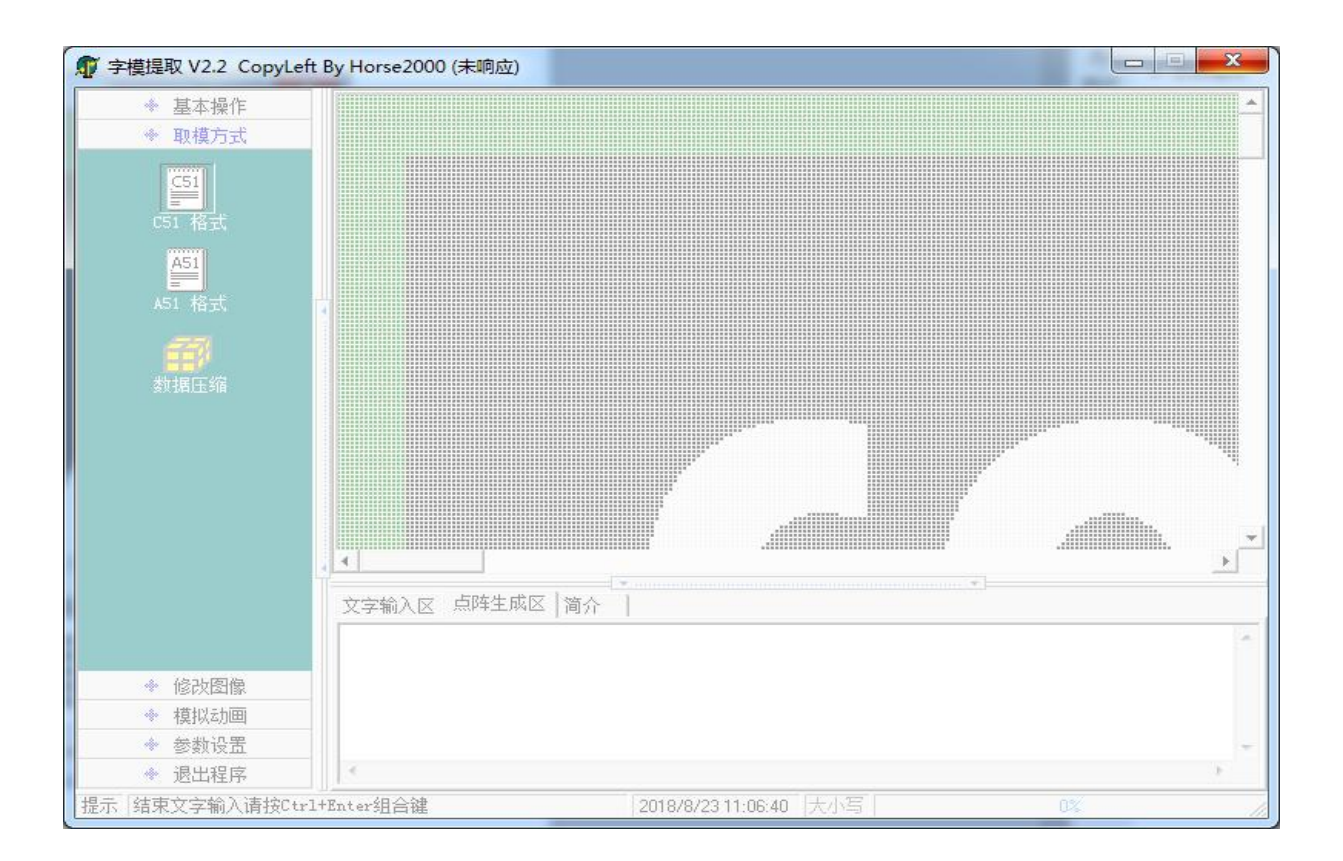

图 5